# **Perancangan Penyimpanan File Berbasis Cloud Di Kantor Desa Klambir Lima Kebun**

**Juliandri<sup>1</sup> , Barany Fachri<sup>2</sup> , Hendry<sup>3</sup>**

<sup>1</sup>Dosen Prodi Sistem Komputer, Universitas Pembangunan Panca Budi Medan 2,3 Dosen Tetap Program Studi Sistem Komputer Fakultas Sains dan Teknologi Universitas Pembangunan Panca Budi Alamat Jl. Jend. Gatot Subroto Km. 4,5 Sei Sikambing 20122 Kota Medan e-mail: [andri@dosen.pancabudi.ac.id,](mailto:andri@dosen.pancabudi.ac.id) *[baranyafachri@dosen.pancabudi.ac.id](mailto:baranyafachri@dosen.pancabudi.ac.id), [hendry@dosen.pancabudi.ac.id](mailto:hendry@dosen.pancabudi.ac.id)*

*(received: November 2021, revised : Februari 2022, accepied : April 2022)*

*Abstract***— Data storage that is not centralized and less dynamic in being accessed by village officials, this is a problem when during the COVID-19 pandemic, work is done online. The research utilizes existing technologies such as the Cloud, so there is no need to provide a local server and access it using a public IP. The cloud used for storage will be installed with Linux Ubuntu 20 in it, then the OwnCloud feature will be configured in it, so that important files in the village office will be uploaded via the owncloud application which can be accessed by the public. The next stage is that each village apparatus will be given access rights according to the position in the village office. It is hoped that this research can support efforts to improve information technology in the village.**

**Keyword: cloud, data store, owncloud, ubuntu**

*Intisari***— Penyimpanan data yang tidak terpusat dan kurang dinamis dalam diakses oleh aparat desa, hal ini menjadi kendala ketika di masa pandemi COVID-19 pekerjaan dilakukan secara online. Penelitian ini memanfaatkan teknologi yang sudah ada seperti Cloud, sehingga tidak perlu menyediakan server lokal dan mengaksesnya menggunakan IP publik. Cloud yang digunakan untuk penyimpanan akan diinstal dengan Linux Ubuntu 20 di dalamnya, kemudian fitur OwnCloud akan dikonfigurasi di dalamnya, sehingga file-file penting di kantor desa akan diunggah melalui aplikasi owncloud yang dapat diakses oleh publik. Tahap selanjutnya adalah setiap perangkat desa akan diberikan hak akses sesuai dengan jabatannya di kantor desa. Penelitian ini diharapkan dapat mendukung upaya peningkatan teknologi informasi di desa.**

#### I. PENDAHULUAN

Penyimpanan data merupakan hal yang terpenting bagi suatu instansi dalam mendokumentasikan kumpulan file. Semakin banyak file yang harus didokumentasikan semakin banyak pula kapasitas *hardisk* atau media penyimpanan harus disediakan oleh instansi. Dengan adanya peristiwa pandemik Covid 19 pada akhir tahun 2019 membuat dunia semakin merenspos cepat kebutuhan industri 4.0 yang mana setiap pekerjaan diharapkan dapat dilakukan secara daring atau di remote dari jauh ataupun semakin cepat otomisasi industi terjadi. Pekerjaan yang dipaksa harus dapat bekerja secara WFH *(Work From Home)* yaitu pekerjaan administrasi pelayanan. Untuk dapat melayani administrasi secara online dan daring, setiap instansi harus memiliki sistem penyimpanan yang dapat di akses secara

online/daring. Problem ini yang masalah pada studi kasus yang penulis dan tim teliti yaitu di Kantor Desa Klambir 5 Kebun. Di kantor desa tersebut masih melakukan layanan administrative kepada masyarakat secara konvensional. Yang mana masyarakat masih harus dating ke kantor desa. Hal ini masih kurang efektif di masa pandemic ini.

Data-data yang seharusnya ada secara online, ini masih harus mencari secara manual dan surat harus dibubuhi tanda tangan langsung, yang seharusnya di masa pandemic bisa digunakan tanda tangan digital. Perlunya peningkatkan teknologi penyimpanan terpadu di kantor desa Klambir 5 Kebun. Penelitian sebelumnya mengimplementasikan fitur owncloud sebagai private sistem yang terintegrasi dengan sistem informasi pada perguruan tinggi XYZ, penulistersebut menggunakan ownCloud versi 10 [1]. Penelitian yang lainnya memanfaatkan ownCloud untuk mendukung penyimpan berbasis *cloud* secara *private system* dengan sistem operasi Ubuntu Server, dalam hal ini penulis tersebut melakukan studi kasus di PT. IndonesiaNippon Seiki [2]. Penelitian yang lainnya juga menggunakan own cloud dalam meningkatkan teknologi penyimpanan pada fakultas teknik tepatnya di Universitas Andi Djemma, Penulis tersebut menggunakan perangkat hardware server HP dan sistem operasi Ubuntu 6.0 dengan owncloud yang di install versi 9.03 [3]. Dari penelitian yang sudah dilakukan masih belum terlihat secara spesifik teknologi cloud secara virtual nya. Penelitian sekarang akan memanfaatkan Server Virtual berbasis *cloud* yang disediakan oleh penyedia server virtual seperti Amazon, Microsoft, Google, atau Alibaba. Sistem operasi linux yang akan digunakan yaitu versi Ubuntu 20.04 LTS yang mana lebih stabil dalam menjalankan owncloud versi terbaru dan telah didukung dengan PHP versi 7. Aplikasi owncloud ini yang pesat saat ini. Seiring perkembangan zaman, perkembangan teknologi informasi dapat memudahkan perkerjaan manusia. Sistem informasi merupakan hal yang penting dalam suatu organisasi, dengan adanya sistem informasi

maka dapat mempermudah kegiatan yang dilakukan untuk menyelesaikan suatu pekerjaan. Kantor Klambir Lima Kebun merupakan Kantor Desa yang berada di Jl. Pendidikan Kecamatan Hamparan Perak Kabupaten Deli Serdang Provinsi Sumatera Utara. Kantor Desa Klambir Lima Kebun dalam menjalankan pelaksanaan pelayanan sistem informasi dalam persyaratan berbagai pengurusan surat yang dapat dilakukan di kantor tersebut seperti persyaratan pengurusan surat keterangan berdomisili, skck dan lainnya, masih dilakukan dengan cara yang manual dengan cara warga yang ingin mengurus surat tersebut harus datang langsung menui Kepala Urusan (Kaur) dengan memberikan persyaratan dari pengurusan surat tersebut dan dalam proses pembuatan surat pengantar di Kantor Desa tersebut masih bersifat manual menggunakan Microsoft Word, bahkan ada arsip data yang hilang atau bahkan rusak karna terlalu banyaknya tumpukan data yang ada, pembuatan laporan dalam pembuatan surat masih bersifat manual dengan cara menulis dibuku catatan Kaur (Kepala Urusan). Pada penelitian sebelumnya dengan judul Perancangan Sistem Informasi Penduduk Pada Kantor Desa Kebonsari, dalam pembuatan laporan setiap bulannya, seperti laporan data kelahiran dan yang lainnya diambil dari beberapa buku dan masih dilakukan dengan cara tertulis. Selain itu permasalahan yang dihadapi dalam proses pelayanan surat-surat keperluan, dalam pembuatannya biodata orang yang bersangkutan diambil dari identitas yang dimiliki orang yang bersangkutan disertai keterangan yang harus disebutkan didalamnya. Dan ini akan sangat tidak efektif dan efisien apabila dalam waktu yang bersamaan harus melayani lebih dari satu atau banyak tugas sekaligus [4]. Dengan menggunakan sistem yang masih manual tersebut dengan ini peneliti bertujuan untuk membantu Kepala Urusan (Kaur) dalam proses pemberian informasi persyaratan dalam pengurusan berbagai surat dan pembuatan laporan agar proses tersebut terkomputerisasi serta kegiatan yang dilakukan di Kantor Klambir Lima Kebun yang dapat diketahui oleh para warga setempat. Dimana peneliti memaparkan bahwa untuk saat memberikan informasi persyaratan dalam pengurusan berbagai surat, pembuatan surat pengantar dari Desa, dan pembuatan laporan masih dilakukan secara manual, sehingga cara seperti ini tidak efesien. Di dalam penelitian ini, penulis ingin membangun sebuah sistem informasi berbasis web agar dapat mempermudah Kepala Urusan (Kaur) dalam proses memberikan informasi persyaratan dalam pengurusan berbagai surat, pembuatan surat pengantar dari Desa, pembuatan laporan dan juga mempermudah warga dalam proses pengurusan surat tanpa harus datang ke kantor Desa. akan di akses oleh perangkat kantor Desa Klambir 5 Kebun. Yang mana setiap perangkat desa akan dibagikan akun dan *password*, juga diberikan workshop singkat untuk memberikan informasi bagaimana cara menggunakan ownCloud secara publik. Di harapkan sistem yang akan di rancang dapat membantu pihak perangkat desa dalam melayani administrasi secara *online* di masa pandemik Covid 19 saat ini.

# II. TINJAUAN FUSTAKA

Perlu adanya tinjauan pustaka mengenai beberapa pengujian yang akan dilakukan untuk pengembangan penelitian selanjutnya. Dalam hal ini penulis selanjutnya akan menguji fitur ownCloud yang dirancang dengan mengakses IP Public ownCloud menggunakan *smartphone* atau perangkat berbasis *mobile*. Hal ini juga dilakukan oleh penelitian lainnya dengan mencoba skenario jaringan untuk melihat apakah tampilan *supporting* dengan ukuran layar *smartphone* [5]. Pengujian yang akan dilakukan oleh penulis yaitu mengetahui fungsionalitas NAS. Pengujian Fungsionalitas NAS

Pengujian NAS (*Network Attached Storage)* dilakukan seolah-seolah *cloud* tersebut adalah komputer lokal oleh karena itu dilakukan tahapan pengujian lainnya, antara lain:

1) Pengujian *file classification*

Pengujian file ini untuk mengetahui kecepatan transfer file yang berukuran sama misalnya 50 MB, akan tetapi tipe dari file berbeda-beda, untuk melihat sejauh mana kecepatan yang di dapat akan diukur dengan siftware disk box [6].

2) Pengujian CPU *Usage*

Pengujian ini dilakukan dengan cara men*transfer* file dari *computer client* di kantor desa langsung ke akun ownCloud, file yang ditansfer juga di bedakan type filenya, untuk mengukur CPU yang digunakan ketika ada transfer file dalam hal ini peneliti menggunakan observium.

3) Pengujian *Memory Usage*

Pengujian *memory usage* juga menggunakan aplikasi observium yang mana scenario testing juga hampir sama seperti point no. 2 di atas.

4) Pengujian *delay/latency*

Pengujian tahap ini dilakukan berdasarkan standar TIPPON yang mana kita dapat mengetahui waktu tempuh yang di capai data dari waktu awal transfer data hingga akhir [7].

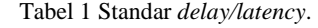

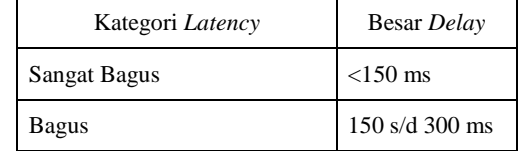

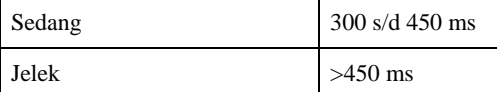

Pengujian *performance ownCloud* [8], pengujian ini akan melihat kajian mengenai manajemen berkas pada pengguna, yang mana berkas yang dikirim sesuai dengan scenario yang di buat misal berkas di kirim dari akun kepala dusun 1 ke sekretaris desa, kemudian sekretaris desa approvel dan diteruskan ke kepala desa untuk dilakukan tanda tangan scan dan dokumentasi. Sharing-sharing file ini pun harus di testing begitu juga beberapa fitur *profile email* dan lain-lain juga harus bekerja pada ownCloud yang akan di rancang sehigga nantinya sistem dapat digunakan secara permanen oleh pihak kantor desa.

# III. METODOLOGI PENELITIAN

#### *A.* Tahapan Penelitian

Adapun tahapan penelitian dalam penelitian yang penulis lakukan sapat di lihat pada gambar 1 berikut :

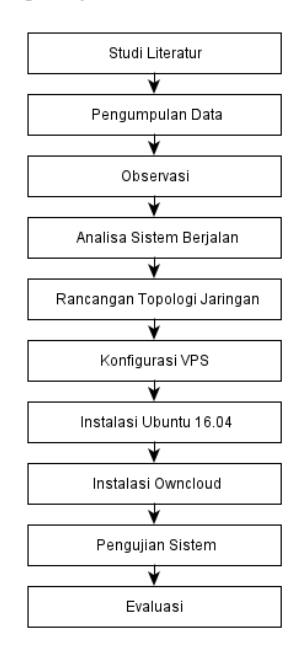

#### Gambar 1 Tahapan Penelitian

Pada tahapan penelitian ini di mulai dengan tahapan studi literatur, adapun deskripsi mengenai tahapan dapat diketahui sebagai berikut :

- 1. Studi literatur, dalam hal ini penulis melakukan pencarian jurnal penelitian dan buku ilmiah yang dipulikasikan oleh orang lain, yang isi nya membahas dan mendukung juga mengenai topik judul penelitian yang penulis sedang kerjakan.
- 2. Pengumpulan Data, dalam hal ini penulis melakukan pengumpulan data baik di lapangan maupun data

pendukung di media online seperti publikasi di blog yang menyangkut tutorial.

- 3. Observasi, penulis juga melakukan observasi langsung ke tempat yang menjadi studi kasus yaitu Kantor Desa Klambir Lima Kebun yang akan diimplementasikan system yang akan di rancang. Kantor Desa terebut juga merupakan tempat kerja penulis sendiri. Penulis dalam pekerjaan merupakan Sekretaris Desa Klambir Lima Kebun.
- 4. Analisa sistem berjalan, dalam hal ini penulis juga melakukan analisa di Kantor Desa Klambir Lima Kebun mengenai masalah-masalah dalam penyimpan data berupa document-dokument, surat menyurat, laporan anggaran, yang terjadi di Kantor Desa tersebut. Permasalahan yang umum terjadi di Kantor Desa Tersebut penyimpanan data masih secara konvensional yang memungkin setiap komputer dapat terkena virus karena bertukar media penyimpanan seperti flasdisk dan hardisk eksternal. Penulis juga melakukan analisa topologi jaringan yang terpasang pada Kantor Desa Klambir Lima Kebun.
- 5. Rancangan topologi jaringan, dalam hal ini penulis melakukan gambaran rancangan topologi jaringan yang digunakan di Kantor Desa Klambir Lima Kebun dengan rancangan topologi jaringan yang terbaru yang mendukung dalam judul penelitian ini dalam mengakses penyimpanan file secara VPS.
- 6. Konfigurasi VPS, melakukan pembelian VPS pada penyedian hosting VPS seperti Domenesia / niagahoster dan penyedian cloud lainnya seperti Amazon Web Service (AWS), Alibaba Cloud.
- 7. Installasi Ubuntu 16.04, melakukan instalasi Ubuntu 16 04 kedalam VPS yang telah berlangganan ke penyedia hosting, penginstalsan Ubuntu 16.04 yang di pilih dalam penelitian ini menggunakan mode Text / CLI / Non GUI berbasis Server.
- 8. Instalasi Owncloud, tahapan ini dilakukan apabila instalasi Ubuntu 16.04 Server sudah terinstall pada Vitual Private System (VPS), paket pendukung untuk membangun next cloud akan di install seperti apache, php 7.0, mysql server, dan lain-lain.
- 9. Pengujian system dilakukan apabila tahapan pertama dan ke-8 telah terlaksana, yang mana system next cloud dengan VPS dapat di remote dari jarak jauh menggunakan IP Address Publik. User dalam hal ini perangkat desa dapat melakukan Upload dan Download dokumen surat surat penting yang ada di pemerintah Desa Klambir Lima Kebun.

10. Evaluasi dalam hal ini dilakukan untuk mengetahui system yang di bangun apakah sesuai dengan system yang di rancang sebelumnya. Evaluasi menyangkut dan mengetahui seberapa sering system yang telah di bangun digunakan oleh user sehingga akan diketahui kelebihan dan kelemahan user.

# IV.HASIL DAN PEMBAHASAN

Pada sub hasil dan pembahasan dalam paper ini penulis hanya menjelaskan bagaimana rancangan yang akan dilakukan dalam pengembangan sistem penyimpanan file ini yang akan diimplementasi nantinya di Kantor Desa klambir 5 Kebun. Fokus dalam pembahasan ini yaitu bagaimana merancang topologi jaringan untuk kebutuhan desa, yang mana *blue print* awal penulis lihat langsung /observasi akan di bahas pada point 1 dan pengembangan akan di bahas pada point 2 dan point 3 berikut :

*A.* Topologi Jaringan yang sedang berjalan di Kantor Des Klambir 5 kebun

Pada penelitian diperlukan *blue print* dari layout jaringan komputer, penulis dalam hal ini mendeskripsikan layout jaringan komputer di Kantor Desa Klambir 5 Kebun dalam bentuk topologi jaringan komputernya terlebih dahulu. Adapun topologi jaringan komputer kantor desa tersebut dapat di lihat pada gambar 1. Pada gambar 1 sibawah ini diketahui koneksi internet menggunakan paket Indihome 10 Mbps, kemudian di share melalui *switch*/*hub* 8 port ke beberapa *computer client* seperti komputer kepala desa, komputer sekretaris desa, komputer kaur desa. Dalam topologi jaringan tersebut belum tertanam/terhubung koneksi ke jaringan *cloud* dalam hal ini aplikasi *ownCloud*.

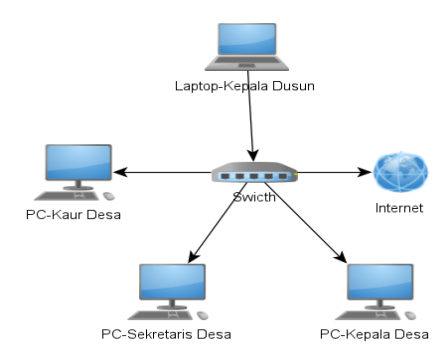

Gambar 1 Topologi jaringan yang digunakan di kantor desa.

*B.* Topologi jaringan setelah ada konfigurasi ownCloud

Pada penelitian ini topologi jaringan sebelumnya penulis kembangkan dengan menambah perangkat wireless dan rancangan *cloud system* menggunakan layanan *cloud* dengan perusahan *Amazon Web Service* (AWS) atau Alibaba Cloud

yang akan di bangun. Adapun gambar topologi jaringan yang penulis gunakan dapat di lihat pada gambar berikut :

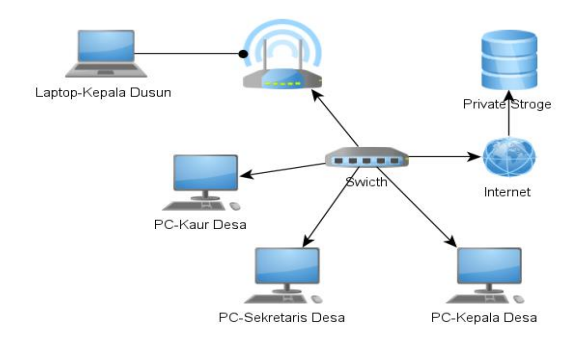

Gambar 2 Topologi jaringan tersambung ke ownCloud.

Pada gambar 2 diketahui topologi jaringan Kantor Desa Klambir 5 Kebun telah tersambung pada jaringan Cloud. Jaringan *cloud system* ini akan di pasang secara *online* dengan Sistem Opersi Server Ubuntu 20.04.3 LTS didalamnya. Kemudian dilakukan instalasi Apache, MySQL Server, dan fitur terpenting pada penelitian ini yang harus terpasang, yaitu ownCloud. OwnCloud ini yang harus dapat diakses oleh setiap computer yang ada di Kantor Desa Klambir 5 Kebun seperti komputer kepala desa, komputer sekretaris desa, komputer kaur desa, laptop untuk fasilitas kepala dusun. Kegiatan yang dilakukan biasanya untuk meng-*upload* dan menyimpan file surat-surat penting yang ada di Kantor Desa Klambir 5 Kebun.

*C.* Perancangan akses ownCloud dengan VPN

Pada penelitian ini juga membahas mengenai *security* jaringan dalam mengakses owncloud secara IP Publik melalui *cloud* VPS. Dalam hal ini penulis mencoba menggambarkan topologi jaringan untuk yang telah ditambahkan *security* jaringan di dalamnya. Adapun topologi jaringan yang telah ada *security* jaringan dapat di lihat pada gambar 3 berikut :

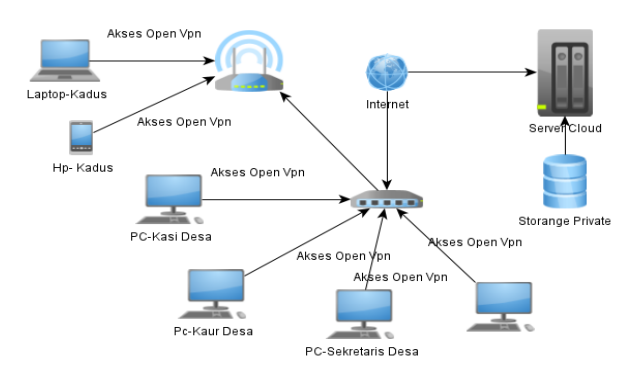

Gambar 3 Topologi jaringan ownCloud yang ditambah akses

#### openVPN

**Perancangan Penyimpanan File Berbasis Cloud Di Kantor Desa Klambir Lima Kebun <br>
<sub>e-ISSN</sub> 2723-4673** 

Pada gambar di atas dijelaskan akses penyimpanan secara *cloud* VPS untuk setiap komputernya dalam hal ini akan di coba

pengamanan aksesnya menggunakan OpenVPN. Sehingga akan menonaktifkan fungsi SSH nantinya supaya akses jaringan lebih aman. Kemudian akan di coba juga untuk menambahkan autntikasi 2 faktor untuk login OpenVPN. Kemudian dilanjutkan dengan melakukan pengujian apakah jaringan yang dirancang dapat di akase dengan teknik security OpenVPN. Setiap komputer akan mencoba *upload* dan *download* file surat penting dengan OpenVPN. Begitu juga untuk perangkat laptop dan *smartphone* yang terhubung pada jaringan *wireless* kantor desa akan di coba untuk mengakses ownCloud menggunakan teknik openVPN.

Langkah selanjutnya mengudate repository Ubuntu untuk mendapat update terbaru

# apt update && apt upgrade –y

Kemudian diinstall paket Apache2, MariaDB, Php beserta library yg dibutuhkan,

# apt install apache2

# apt install mariadb-server mariadb-client

# apt install php libapache2-mod-php php-common libapache2-mod-php php-mbstring php-xmlrpc phpsoap php-apcu php-smbclient php-ldap php-redis php-gd php-xml php-intl php-json php-imagick php-mysql php-cli php-mcrypt php-ldap php-zip php-curl

#### Menginstall paket Unzip

# apt install unzip

Untuk mengamankan MariaDB/Mysql, ketikan command berikut

# mysql secure installation Kemudian di restart Mysql service

# service mysql restart

Langkah selanjutnya adalah membuat database untuk owncloud, user dan password. Dalam hal ini penulis membuat db owncloud, user konfigurasi dan password 12345678

```
# mysql -u root –p //masuk ke mode mysql
MariaDB [(none)]> CREATE DATABASE owncloud;
MariaDB [(none)]> CREATE USER
'konfigurasi'@'localhost' IDENTIFIED BY
'12345678';
MariaDB [(none)]> GRANT ALL ON owncloud.* TO 
'konfigurasi'@'localhost' IDENTIFIED BY 
'12345678' WITH GRANT OPTION;
MariaDB [(none)]> FLUSH PRIVILEGES;
MariaDB [(none)]> EXIT;
```
#### Download paket Owncloud

#### #wget

# [https://download.owncloud.org/community/owncloud](https://download.owncloud.org/community/owncloud-10.0.3.zip) [-10.0.3.zip](https://download.owncloud.org/community/owncloud-10.0.3.zip)

Unzip file yang didownload, kemudian dipindahkan ke document root web

# unzip owncloud-10.0.3.zip

# mv owncloud /var/www/

Ubah owner dari direktori owncloud

- # chown -R www-data:www-data /var/www/owncloud/
- # chmod -R 755 /var/www/owncloud/

Kemudian dilakukan pengeditan pada file 000-default.conf

# nano /etc/apache2/sites-available/000 default.conf <VirtualHost \*:80> ServerAdmin webmaster@localhost DocumentRoot /var/www/owncloud <Directory /var/www/owncloud/> Options +FollowSymlinks AllowOverride All Require all granted <IfModule mod\_dav.c> Dav off </IfModule> SetEnv HOME /var/www/owncloud SetEnv HTTP\_HOME /var/www/owncloud </Directory> ErrorLog \${APACHE\_LOG\_DIR}/error.log CustomLog \${APACHE\_LOG\_DIR}/access.log combined </VirtualHost>

# V. PENUTUP

#### *A.* Kesimpulan

Berdasarkan hasil rancangan yang peneliti buat untuk meningkatkan keamanan dalam mengakses ownCloud diperlukan juga kombinasi dengan menggunakan fitur VPN yang disematkan dalam mengakses alamat tautan ownCloud. Perlu juga penambahan koneksi internet yang lebih cepat agar proses *upload* file pada sistem ownCloud yang di rancang akan lebih cepat dan tidak menyebabkan latensi terlalu lama sewaktu mengupload file yang berukuran besar, seperti file rekaman video kegiatan ataupun file gambar dengan ukuran resolusi yang besar.

## *B.* SARAN

Disarankan dalam membangun owncloud harus memilih paket Cloud VPS yang mempunyai kapasitas penyimpanan yang disesuaikan dengan kebutuhan instansi yang menjadi obejek penelitian.

#### **DAFTAR PUSTAKA**

- [1] R. Prabowo and Jupriyadi, "Implementasi ownCloud Sebagai Private Storage Berbasis Web pada Perguruan Tinggi XYZ," *Issn*, no. November, pp. 1–2, 2017.
- [2] W. Gunawan and E. Sunandar, "Implementasi Cloud Storage Menggunakan Owncloud Dan Ubuntu Server Studi Kasus Pada," vol. 3, pp. 1–10, 2021.
- [3] D. Dasril and A. S. Laswi, "Perancangan Cloud Storage Menggunakan Owncloud pada Fakultas Teknik Universitas Andi Djemma," pp. 150–155, 2019.
- [4] A. Syaputra, "Aplikasi E-Kelurahan Untuk Peningkatan Pelayanan Administrasi Dalam Mendukung Penerapan E-Government," *MATRIK J. Manajemen, Tek. Inform. dan Rekayasa Komput.*, vol. 20, no. 2, pp. 379–388, 2021, doi: 10.30812/matrik.
- [5] H. Sasongko, "ANALISIS NAS (NETWORK ATTACHED STORAGE) BERBASIS CLOUD SEBAGAI LAYANAN INFRASTURCTURE AS A SERVICE (IAAS) MENGGUNAKAN OPEN SOURCE NAS4FREE DAN OWNCLOUD Hariyo," vol. 7, pp. 1–12, 2020.
- [6] R. Dikrozian and G. H. A. Kusuma, "Perbandingan Implementasi Cloud Storage Dengan Metode Owncloud Dan Nextcloud Secara Public Berbasis Software as a Service ( SaaS ) Pada Dinas Komunikasi Dan Informatika ( DISKOMINFO ) Kota Depok," *JuTISI*, vol. 6, no. 1, pp. 1– 11, 2020.
- [7] D. Kurnia, "Analisis QoS pada Pembagian Bandwidth Dengan Metode Layer 7 Protocol, PCQ, HTB dan Hotspot di SMK Swasta Al-Washliyah Pasar Senen," *CESS (Journal Comput. Eng. Syst. Sci.*, vol. 2, no. 2, pp. 102–111, 2017.
- [8] A. Irawan, A. P. Sari, and S. Bahri, "Perancangan Dan Implementasi Cloud Storage Menggunakan NextCloud Pada Smk YPP Pandeglang," *PROSISKO J. Pengemb. Ris. dan Obs. Sist. Komput.*, vol. 5, no. 2, pp. 131–143, 2019.